## Canon

# CF-VL20 プリンタドライバインストールガイド

## **はじめに**

このプリンタドライバインストールガイドでは、お使いのCF-VL20をプリンタとして使用するための準備方法について説 明しています。このガイドの裏面に記載されている手順にしたがって、お使いのコンピュータにセットアップしてください。

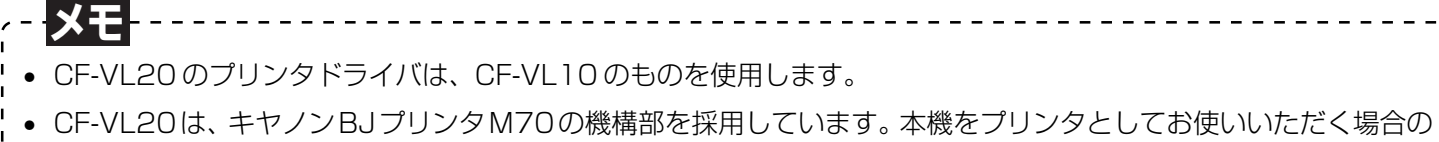

- 操作については、CD-ROM に収録されている BJ M70 の「操作ガイド」をご覧ください。 たとえば、CD-ROM が D ドライブのときは、「D:¥MANUAL¥Jp¥BJM70.pdf」をご覧ください。
- CD-ROMに収録されている「操作ガイド」はPDF形式のマニュアルです。閲覧するにはAdobe® Acrobat® Reader が必要となります。もし Adobe Acrobat Reader がインストールされていない場合は、CD-ROM 内の Adobe Acrobat Reader セットアッププログラムからインストールを実行してください。

たとえば、CD-ROM が D ドライブのときは、「D:¥ACROBAT¥Win500¥ar500jpn.exe」を実行してください。

## **操作パネル部対応表**

CD-ROM に収録されている BJ M70 の「操作ガイド」に記載されている名称は、CF-VL20(本機)では次のようになりま す。

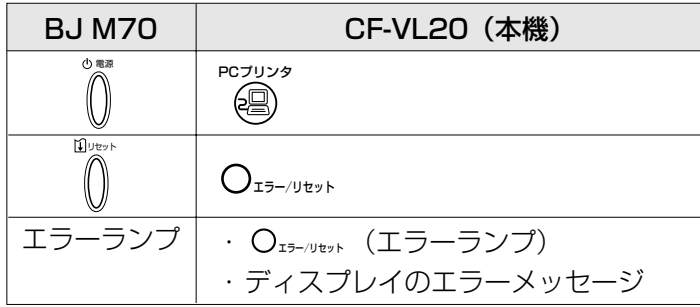

- ●BJ M70と記載されているところは CF-VL20 (本機)と置き換えて操作してください。
- ●本体のイラストは BJ M70 のものになっています。
- BJ M70 での電源ボタンは CF-VL20(本機)の 『@】になります。
- ●Macintosh や PDA (携帯情報端末)では使用できません。
- ●スキャナーカートリッジは使用できません。
- ●赤外線通信機能は搭載しておりません。
- ●CF-VL20 (本機)は Windows 98 / Me / 2000 / XPに対応しています。コンピュータ画面は OSにより異なるこ とがあります。
- ●説明しているコンピュータ画面は Windows 98 のものです。
- ●CF-VL20 (本機)は Windows 3.1 / 95 / NT / CE2.1 および Mac OS には対応しておりません。
- ●ドライバウィンドウ(プロパティ等の画面)上でのイラストは「BJ M70」となっています。
- ●インクカートリッジの交換方法および記録用紙については CD-ROM に収録されている BJ M70 の「操作ガイド」のト ラブルクリニックや付録をご覧ください。
- ●プリンタモードのとき、本機のカートリッジ交換ボタンは使用できません。カートリッジを交換するとき、プリンタモー ドを解除してください。
- ●用紙サイズは、A4、B5縦、ハガキが利用可能です。
- ●インクカートリッジ BCI-17 Black を使用した場合は、黒インク残量が正しく表示されないことがあります。

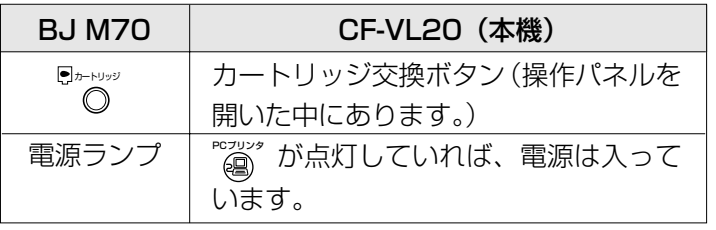

## **CF-VL20(本機)と BJ M70 との違い**

CD-ROMに収録されているBJ M70の「操作ガイド」に記載されている内容は、本機では以下の点が違いますのでご注意く ださい。

プリンタドライバのインストールが終わったら、本機をプリンタとして使用できます。プリンタとして使用中でも、親機で電 話をかけたり受けることができます。ただし、保留や転送、FAX受信等の操作はできません。また、子機で電話をかけたり受 けることはできません。使用したいときは "2 " を押して、プリンタモードを解除してください。

### **Microsoft® Windows® 2000 / XP** をお使いのお客様へ

#### Windows 2000 の場合

・ このインストールガイドで説明しているコンピュータ画面は、Windows 98 のものです。Windows 2000 対応のドラ イバをインストールする場合は、CD-ROMが D ドライブのときは、「D:¥WIN2KV1.50¥cfvl10¥readme.txt」ファイ ルの「■インストール方法 (2)」の手順「1.」以降にしたがってインストールを行ってください。

### Windows XP の場合

- ・ Windows XP では、Windows 2000用ドライバがそのままお使いになれます。インストールは、CD-ROMがDドライ ブのときは、「D:¥WIN2KV1.50¥cfvl10¥readme.txt」ファイルの「■インストール方法 (2)」の手順「1.」以降に したがってインストールを行ってください。
- ・[新しいハードウエアが見つかりました]と表示された場合は、メッセージにしたがって処理を続行してください。処理終 了後、ヘルプ & サポートの画面になり、エラーとなったように見えますが、ドライバ自体は正しく動作しますので、その ままご利用ください。
- ・ 場合によっては、マイクロソフト社製ドライバとキヤノン製ドライバの 2 種類がインストールされることがあります。こ の場合、キヤノン製のドライバをお使いください。
- ・ Windows XP ロゴテストに関するメッセージが表示された場合、必ず、インストールを続行するボタンをクリックして、 処理を続けてください。メッセージは、2 回表示されることがあります。
- キヤノンおよび BJ は、キヤノン株式会社の登録商標です。
- Microsoft**®** および Windows**®** は、マイクロソフト社の登録商標です。
- その他の会社名および製品名は、各社の商標または登録商標です。

#### (裏面につづく)

## **本機をプリンタとして使うには**

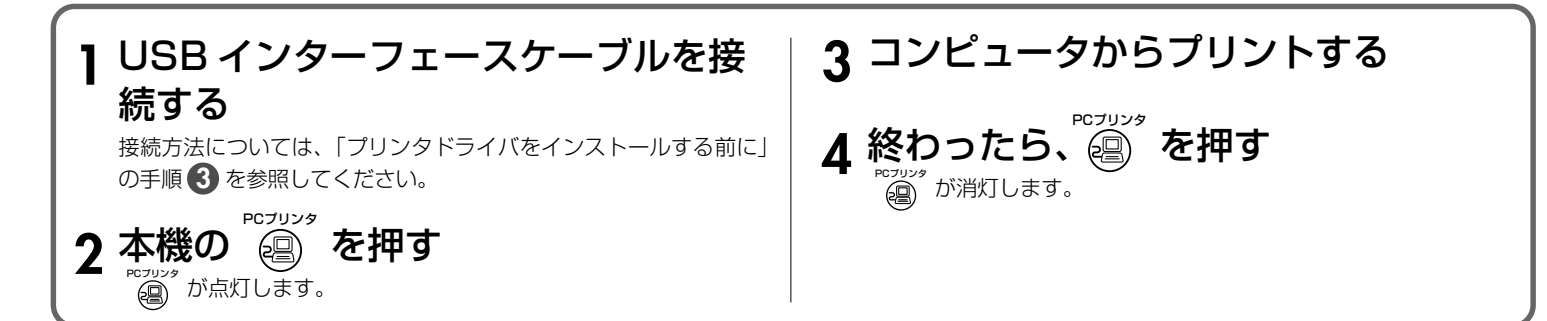

以降、手順にしたがって、プリンタドライバのインストールを行います。

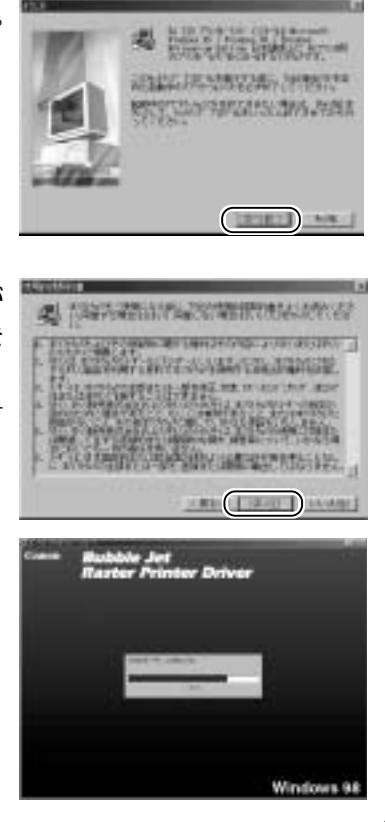

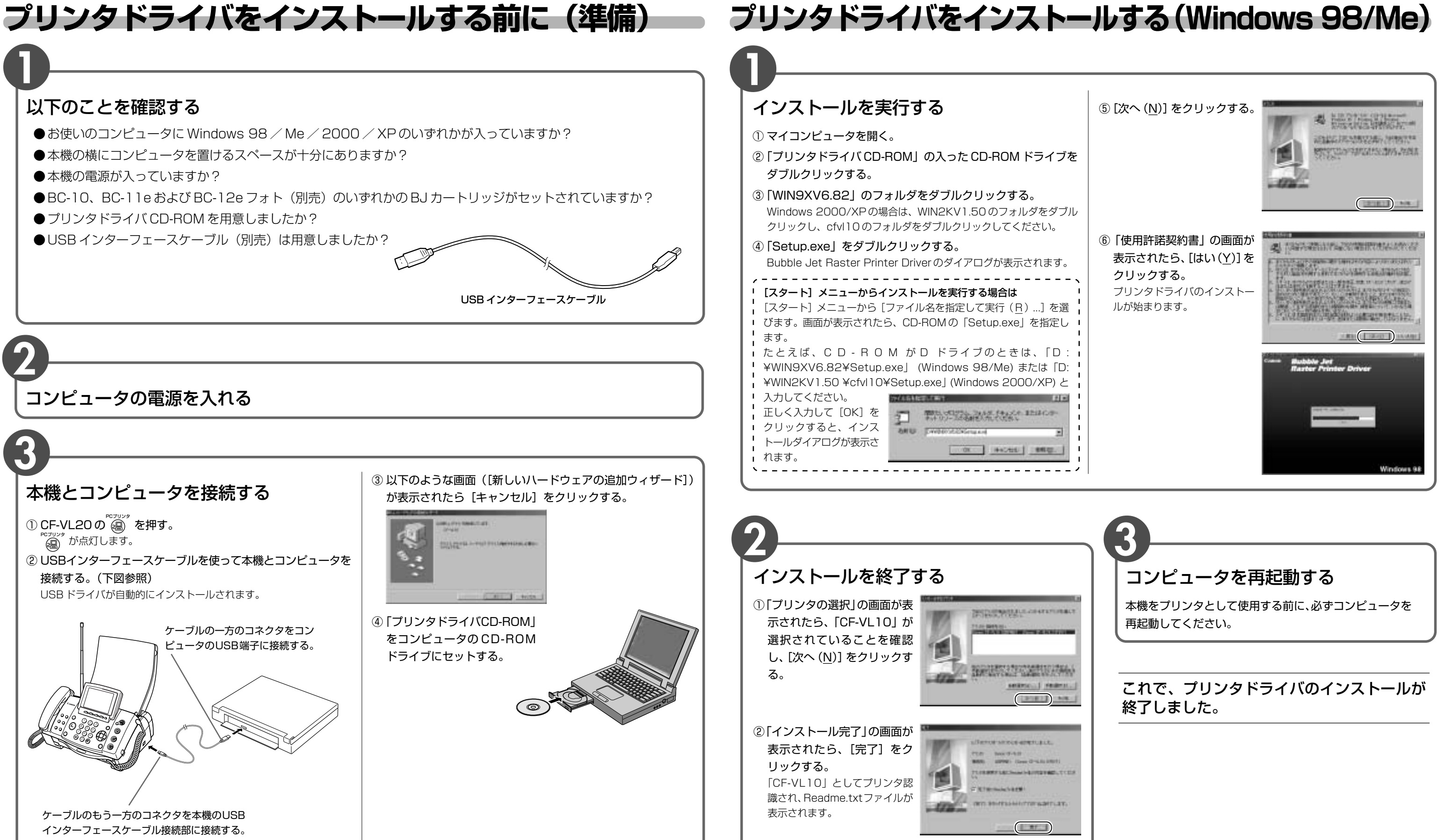